## Register your product and get support at www.philips.com/welcome

DS3880W/10

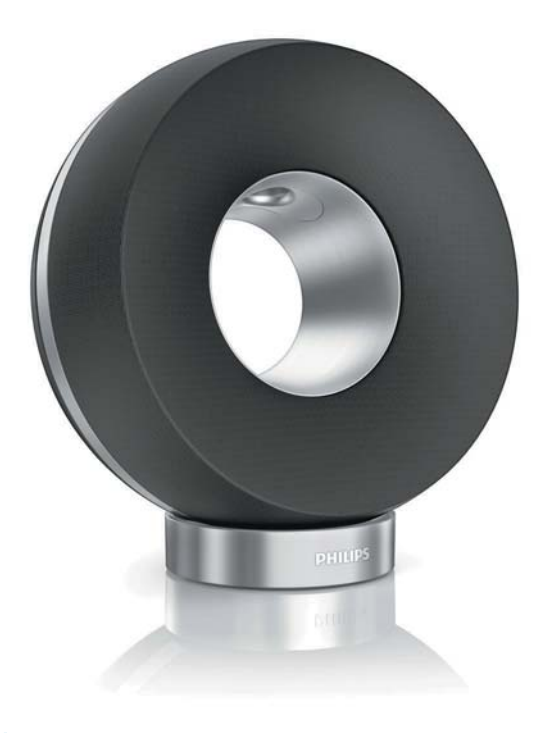

NL Gebruiksaanwijzing

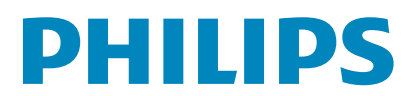

## Inhoudsopgave

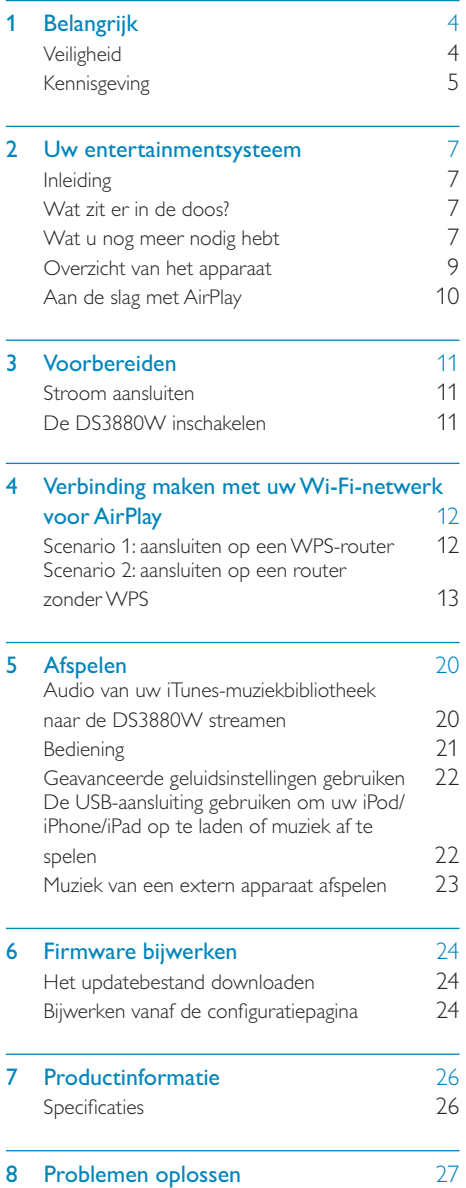

## <span id="page-3-0"></span>**Belangrijk**

## **Veiligheid**

Informatie voor Europa:

Weet wat deze veiligheidssymbolen betekenen

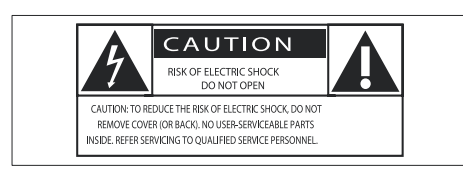

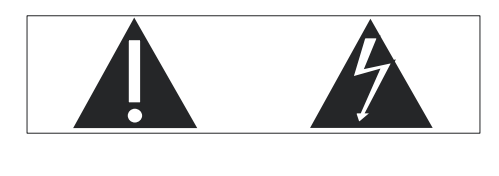

Het 'uitroepteken' waarschuwt voor kenmerken waarvoor u de meegeleverde documentatie aandachtig dient te lezen om bedienings- en onderhoudsproblemen te voorkomen.

De 'bliksemschicht' waarschuwt voor ongeïsoleerde onderdelen in het product die een elektrische schok kunnen veroorzaken.

Om het risico van brand of een elektrische schok zo veel mogelijk te beperken mag dit product niet worden blootgesteld aan regen of vocht en mogen er geen vloeistofhoudende voorwerpen, zoals vazen, op dit product worden geplaatst.

- (1) Lees deze instructies.
- $(2)$  Bewaar deze instructies.
- $(3)$  Let op waarschuwingen.
- $(4)$  Volg alle instructies.
- $(5)$  Plaats dit product niet in de nabijheid van water.
- $(6)$  Reinig alleen met een droge doek.
- $(7)$  Dek de ventilatieopeningen niet af. Installeer dit apparaat volgens de instructies van de fabrikant.
- $\left( 8\right)$  Verwijder de behuizing van dit product niet.
- $\left( 9\right)$  Zorg ervoor dat het product niet vochtig of nat wordt.
- $(10)$  Houd dit product uit de buurt van direct zonlicht, open vuur of warmte.
- $(h)$  Installeer dit product niet in de nabijheid van warmtebronnen zoals radiatoren, warmeluchtroosters, kachels of andere elektrische apparatuur (zoals versterkers).
- l Plaats geen elektrische apparatuur op het product.
- (13) Plaats niets op het product dat gevaar kan opleveren, zoals een glas water of een brandende kaars.
- (14) Mogelijk bevat het product batterijen. Raadpleeg de veiligheidsinstructies en de instructies voor verwijdering van batterijen in deze gebruikershandleiding.
- $(15)$  Als u het netsnoer of de aansluiting op het apparaat gebruikt om het apparaat uit te schakelen, dient u ervoor te zorgen dat deze goed toegankelijk zijn.

#### **Waarschuwing**

- Verwijder de behuizing van dit apparaat nooit.
- Geen enkel onderdeel van dit apparaat hoeft ooit te worden gesmeerd.
- Plaats dit apparaat nooit op andere elektrische apparatuur.
- Houd dit apparaat uit de buurt van direct zonlicht, open vuur of warmte.
- Zorg ervoor dat u altijd toegang hebt tot het netsnoer, de stekker en de adapter om de stroom van dit apparaat uit te schakelen.

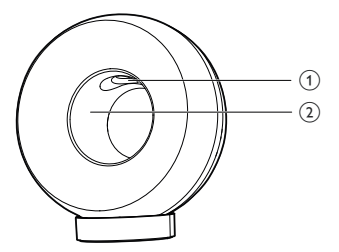

#### <span id="page-4-0"></span>**Waarschuwing**

 Zorg er om verwondingen te vermijden voor dat uw vingers en handen niet in de baspijp (1) en aluminium ring (2) komen.

Oververhittingsgevaar! Plaats dit apparaat nooit in een afgesloten ruimte. Laat altijd aan alle kanten ten minste 10 centimeter vrij voor ventilatie rond het apparaat. Zorg ervoor dat de ventilatiesleuven van het apparaat nooit worden afgedekt door gordijnen of andere voorwerpen.

#### **Netzekering**

Deze informatie is alleen van toepassing op producten met een stekker voor het Verenigd Koninkrijk.

Dit product is uitgerust met een goedgekeurde vaste stekker. Als u de zekering vervangt, gebruik dan een zekering met:

- $\bullet$ vermogen aangegeven op de stekker
- ۰ BS 1362-merk en
- ۰ ASTA-logo.

Neem contact op met uw dealer als u niet zeker weet welke soort zekering u moet gebruiken.

Let op: om aan de EMC-richtlijn (2004/108/ EG) te voldoen, mag de stekker niet van het netsnoer worden verwijderd.

## Kennisgeving

Dit product voldoet aan de vereisten met betrekking tot radiostoring van de Europese Unie.

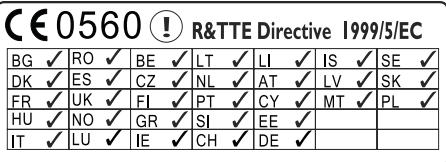

Het apparaat kan zonder beperkingen binnen worden gebruikt in de EU, maar kan tot nadere kennisgeving in Frankrijk in de gehele band niet buiten worden gebruikt.

Dit product voldoet aan de vereisten van richtlijn 1999/5/EG.

#### Modificaties

Modificaties die niet zijn goedgekeurd door de fabrikant kunnen tot gevolg hebben dat de gebruiker het recht verliest dit product te gebruiken.

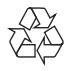

Uw product is vervaardigd van kwalitatief hoogwaardige materialen en onderdelen die gerecycled en opnieuw gebruikt kunnen worden.

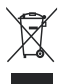

Als u op uw product een symbool met een doorgekruiste afvalcontainer ziet, betekent dit dat het product valt onder de EU-richtlijn 2002/96/EG.

Informeer naar het plaatselijke systeem voor de gescheiden inzameling van elektrische en elektronische producten.

Houd u aan de plaatselijke regels en gooi uw oude producten niet samen met uw gewone, huishoudelijke afval weg. Een goede afvalverwerking van uw oude product draagt bij aan het voorkomen van mogelijke schadelijke gevolgen voor het milieu en de volksgezondheid.

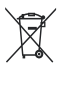

Uw product bevat batterijen die, overeenkomstig de Europese richtlijn 2006/66/ EG, niet bij het gewone huishoudelijke afval mogen worden weggegooid.Informeer u

over de lokale regels inzake de gescheiden ophaling van gebruikte batterijen. Een goede afvalverwerking draagt bij aan het voorkomen van schadelijke gevolgen voor het milieu en de volksgezondheid.

#### Informatie over het gebruik van batterijen:

#### Let op

- Lekkagegevaar: gebruik alleen het gespecificeerde type batterijen. Plaats geen oude en nieuwe batterijen. Gebruik geen batterijen van verschillende merken. Let op de juiste polariteit. Verwijder de batterijen uit producten die gedurende een langere tijd niet worden gebruikt. Bewaar batterijen in een droge omgeving.
- Letselgevaar: draag altijd handschoenen wanneer u lekkende batterijen hanteert. Bewaar batterijen buiten bereik van kinderen en huisdieren.
- Ontploffingsgevaar: veroorzaak geen kortsluiting in batterijen. Stel batterijen niet bloot aan hoge temperaturen. Gooi batterijen nooit in het vuur. Beschadig batterijen niet en haal ze nooit uit elkaar. Laad niet-oplaadbare batterijen niet op.

Breng uw product altijd naar een deskundige om de ingebouwde batterij te laten verwijderen.

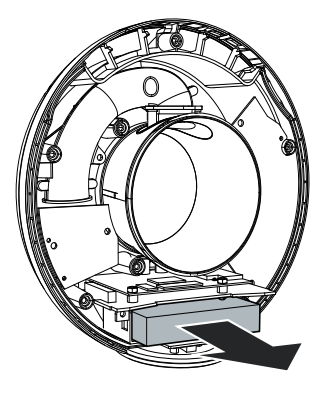

#### Milieu-informatie

Er is geen overbodig verpakkingsmateriaal gebruikt. We hebben ervoor gezorgd dat de verpakking gemakkelijk kan worden gescheiden in drie materialen: karton (de doos), polystyreen (buffer) en polyethyleen (zakken en afdekking).

Het systeem bestaat uit materialen die kunnen worden gerecycled en opnieuw kunnen worden

gebruikt wanneer het wordt gedemonteerd door een gespecialiseerd bedrijf. Houd u aan de plaatselijke regelgeving inzake het weggooien van verpakkingsmateriaal, lege batterijen en oude apparatuur.

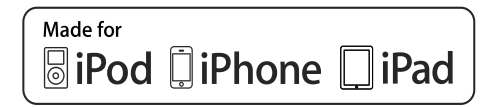

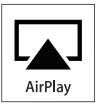

'Made for iPod', 'Made for iPhone' of 'Made for iPad' betekent dat een elektronisch accessoire specifiek is ontworpen om op de iPod, iPhone of iPad te worden aangesloten en dat het door de leverancier is gecertificeerd en aan de prestatiestandaarden van Apple voldoet. Apple is niet verantwoordelijk voor de bediening van dit apparaat en of het apparaat al dan niet voldoet aan de richtlijnen met betrekking tot veiligheid en regelgeving. Het gebruik van dit accessoire met een iPod, iPhone of iPad kan de draadloze werking beïnvloeden.

Airplay, iPod en iPhone zijn handelsmerken van Apple Inc., geregistreerd in de Verenigde Staten en andere landen. iPad is een handelsmerk van Apple Inc.

#### Symbool klasse II apparatuur:

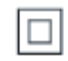

KLASSE II apparaat met dubbele isolatie en zonder aarding.

#### **Opmerking**

 Het typeplaatje bevindt zich aan de onderkant van het apparaat.

## <span id="page-6-0"></span>2 Uw entertainmentsysteem

Gefeliciteerd met uw aankoop en welkom bij Philips! Registreer uw product op www. philips.com/welcome om optimaal gebruik te kunnen maken van de door Philips geboden ondersteuning.

Als u contact opneemt met Philips, wordt u gevraagd om het model- en serienummer van dit apparaat. Het model- en serienummer bevinden zich aan de onderkant van het apparaat. Noteer de nummers hier:

#### Modelnummer

Serienummer \_\_\_\_\_\_

## Inleiding

Met Apple AirPlay-technologie kunt u uw iTunes-muziekbibliotheek afspelen vanaf een Mac, PC, iPhone, iPod Touch of iPad die is aangesloten op een apparaat met AirPlay (bijvoorbeeld uw DS3880W) en aansluiting heeft op een Wi-Fi-netwerk.

Met een apparaat met AirPlay (bijvoorbeeld uw DS3880W), kunt u:

- $\bullet$  audio van uw iTunesmuziekbibliotheek naar kamers in uw huis streamen
- $\bullet$  kiezen op welke apparaten met AirPlay u muziek wilt afspelen (als u meer dan één apparaat met AirPlay hebt)
- $\bullet$  audio tegelijkertijd naar meerdere apparaten met AirPlay streamen (alleen vanuit de iTunesmuziekbibliotheek op uw PC of Mac)

## Tip

 Ga naar www.philips.com/welcome voor informatie over andere apparaten met AirPlay van Philips.

Met de DS3880W kunt u ook:

- ۰ uw iPod/iPhone/iPad opladen via de USB-aansluiting met een USB-kabel van Apple (niet meegeleverd).
- ۰ uw iTunes-muziekbibliotheek rechtstreeks afspelen op uw iPod/ iPhone/iPad via de USB-aansluiting, terwijl deze oplaadt.
- $\bullet$  muziek van andere audioapparaten via de MP3 Link-aansluiting afspelen.

## Wat zit er in de doos?

Controleer de inhoud van het pakket:

- $\bullet$  De DS3880W (met ingebouwde Wi-Fi-module)
- ۰ 1 netspanningsadapter
- $\bullet$ 1 MP3 Link-kabel
- ۰ Oplaadstandaard
- ۰ Gebruikershandleiding (CD-ROM)
- $\bullet$ Snelstartgids

### Wat u nog meer nodig hebt

Voor het draadloos streamen van audio met AirPlay hebt u het volgende nodig:

- $\bullet$ een Wi-Fi-gecertificeerde router
- ۰ een apparaat voor uw iTunesmuziekbibliotheek, bijvoorbeeld een iPod Touch/iPhone/iPad met iOS 4.3 (of hoger) of een PC of Mac met Wi-Fi en iTunes 10 (of hoger)

Uw DS3880W moet via de Wi-Fi-router op hetzelfde lokale netwerk zijn aangesloten als het iTunes-hostapparaat.

#### Lijst met compatibele iTuneshostapparaten voor AirPlay

De DS3880W is compatibel met AirPlay op:

- een PC of Mac met Wi-Fi en iTunes 10 (of hoger) en
- $\bullet$  . de volgende modellen iPod/iPhone/iPad met iOS 4.3 (of hoger):
	- $\bullet$ iPad 2
	- $\bullet$ iPad
	- $\ddot{\phantom{a}}$ iPhone 4
	- iPhone 3GS
	- $\bullet$ iPod touch (2e, 3e en 4e generatie)

# <span id="page-8-0"></span>Overzicht van het (1)<br>
(1)<br>
(2)<br>
(3)<br>  $\triangleright$  Hiermee schakel<br>
(3)<br>  $\triangleright$  Hiermee schakel<br>
(3)<br>  $\triangleright$  Hiermee schakel<br>
(3) Overzicht van het apparaat  $(1)$   $(2)$   $(3)$   $(4)$ **PHILIPS**  $\circ$ ÞI.  $\widehat{\mathbf{z}}$  $\overline{8}$  $\bigcirc$ ି୨

- (1) Voedingsindicator
- $\circled{2}$ 
	- $\bullet$  Hiermee schakelt u de DS3880W in of uit.

#### $(3)$   $\blacktriangleright$  II

- $\bullet$  Hiermee start of onderbreekt u het afspelen.
- $(4) +1$ 
	- $\bullet$ Hiermee past u het volume aan.
	- ۰ (Houd beide knoppen ingedrukt) Hiermee reset u de DS3880W.

#### (5) Standaard

- $\circ$  USB  $\leftarrow$ 
	- $\bullet$  Hier verbindt u een iPod/iPhone/iPad met een USB-kabel van Apple (niet meegeleverd).

#### (7) Knop/indicator WI-FI SETUP

- ۰ Voor aansluiting van het apparaat op een Wi-Fi-netwerk.
- $\bullet$  Hier wordt de status van de Wi-Fiverbinding van het apparaat getoond.

#### $(8)$  MP3-LINK

 $\bullet$  Hier sluit u een externe audiospeler aan door middel van de meegeleverde MP3 Link-kabel.

#### $(9)$  DC IN

۰ Voor aansluiting van de netspanningsadapter.

### <span id="page-9-0"></span>Aan de slag met AirPlay

Om AirPlay te gebruiken, dient u:

- 1 uw iPod Touch/iPhone/iPad te upgraden naar de laatste iOS-versie (iOS 4.3 of hoger)
	- of de laatste versie van iTunes (iTunes 10 of hoger) op uw PC of Mac te installeren.
- 2 Sluit de DS3880W aan op netspanning en [zet het apparaat aan](#page-10-1) (zie 'Voorbereiden' op pagina [11\)](#page-10-1).
- 3 Verbind de DS3880W met uw bestaande Wi-Fi-thuisnetwerk.
- 4 Controleer of uw iPod Touch/iPhone/iPad of PC of Mac ook met dit Wi-Fi-netwerk zijn verbonden.

## Nederlands Nederlands

## <span id="page-10-1"></span><span id="page-10-0"></span>3 Voorbereiden

Volg altijd de instructies in dit hoofdstuk op volgorde.

### Stroom aansluiten

#### Let op

- Het product kan beschadigd raken! Controleer of het netspanningsvoltage overeenkomt met het voltage dat staat vermeld op de onderzijde van het apparaat.
- Risico van een elektrische schok! Wanneer u de netspanningsadapter loskoppelt, moet u altijd de stekker uit het stopcontact halen. Trek nooit aan het snoer.
- Zorg ervoor dat u alle andere aansluitingen hebt gemaakt voordat u de netspanningsadapter aansluit.

De DS3880W heeft een ingebouwde accu zodat u ook onderweg van uw muziek kunt genieten. Laad de accu volledig op voordat u het apparaat gebruikt.

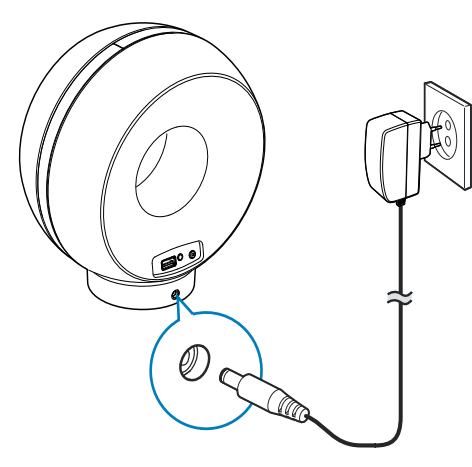

- 1 Plaats de DS3880W op de oplaadstandaard.
- 2 Sluit het netsnoer aan op
	- ۰ de DC IN-aansluiting op de achterkant van de oplaadstandaard;
	- $\bullet$ het stopcontact.

## Tip

 Nadat u het apparaat hebt aangesloten op netspanning en de accu volledig is opgeladen, brandt het voedingslampje aan de voorzijde van het apparaat ononderbroken blauw. Als de accu niet vol is, knippert het voedingslampje blauw met een bepaalde frequentie. Als de accu leeg is, brandt het voedingslampje rood.

## <span id="page-10-2"></span>De DS3880W inschakelen

- **1** Druk op  $\phi$  aan de bovenkant om het apparaat in te schakelen.
- 2 Wacht tot het apparaat is opgestart.
	- » Het opstarten duurt ongeveer 35 seconden.
	- » Tijdens het opstarten knippert de indicator Wi-Fi SETUP op de achterzijde van het apparaat snel in de kleur groen.
	- » Als het apparaat is opgestart en er geen Wi-Fi-verbinding is voor de DS3880W, begint de indicator Wi-Fi SETUP langzaam groen te knipperen.
- ۰ Als u het apparaat wilt uitschakelen, drukt u opnieuw op  $\phi$ .

## <span id="page-11-0"></span>4 Verbinding maken met uw Wi-Fi-netwerk voor AirPlay

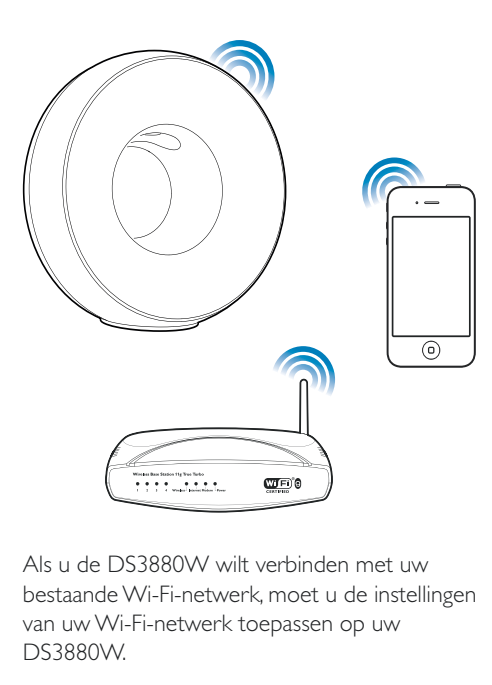

Als u de DS3880W wilt verbinden met uw bestaande Wi-Fi-netwerk, moet u de instellingen van uw Wi-Fi-netwerk toepassen op uw DS3880W.

U kunt dit op twee manieren doen (afhankelijk van het soort Wi-Fi-router dat u gebruikt):

- ۰  [Automatisch - als u een voor WPS](#page-11-1)  [\(Wi-Fi Protected Setup\) geschikte](#page-11-1)  [Wi-Fi-router gebruikt die WPS \(Push](#page-11-1)  [Button Connection\) ondersteunt](#page-11-1) (zie 'Scenario 1: aansluiten op een WPSrouter' op pagina [12](#page-11-1))
- ۰  [Handmatig - als uw Wi-Fi-router geen](#page-12-1)  [ondersteuning biedt voor WPS](#page-12-1) (zie 'Scenario 2: aansluiten op een router zonder WPS' op pagina [13](#page-12-1)) Als de DS3880W eenmaal is verbonden, worden de Wi-Fiinstellingen van uw thuisnetwerk op het apparaat opgeslagen. Vervolgens

kunt u altijd AirPlay gebruiken als de DS3880W is ingeschakeld en automatisch verbinding met uw Wi-Fithuisnetwerk heeft gemaakt.

Controleer de onderstaande punten voordat u de DS3880W met uw Wi-Fi-thuisnetwerk verbindt.

- 1 Controleer of uw Wi-Fi-router is ingeschakeld en of deze goed werkt.
- 2 Controleer of de DS3880W is [ingeschakeld en of het apparaat is](#page-10-2)  [opgestart](#page-10-2) (zie 'De DS3880W inschakelen' op pagina [11\)](#page-10-2).
- 3 Zoek het type Wi-Fi-router op dat u gebruikt (zie de gebruikershandleiding van uw Wi-Fi-router voor informatie).

## <span id="page-11-1"></span>Scenario 1: aansluiten op een WPS-router

#### **Opmerking**

- [Controleer of de DS3880W correct is opgestart](#page-10-2) (zie 'De DS3880W inschakelen' op pagina [11](#page-10-2)) voordat u op een knop op de DS3880W drukt.
- 1 Druk op de WPS-knop op uw Wi-Firouter.

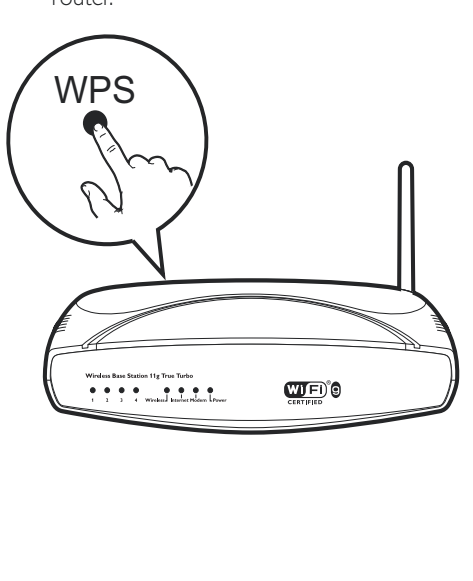

- <span id="page-12-0"></span>2 Druk kort na het uitvoeren van stap 1 op Wi-Fi SETUP aan de achterzijde van de DS3880W.
	- » De indicator Wi-Fi SETUP knippert afwisselend rood, geel en groen.
	- » Binnen 2 minuten stopt de indicator WI-FI SETUP met knipperen en blijft deze groen branden, waarna het apparaat piept.
	- » De DS3880W is nu correct op uw Wi-Fi-thuisnetwerk aangesloten.

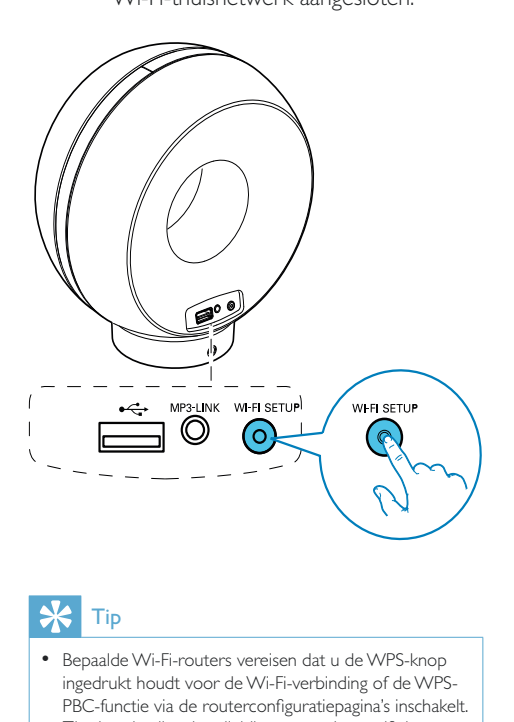

## Tip

- Bepaalde Wi-Fi-routers vereisen dat u de WPS-knop ingedrukt houdt voor de Wi-Fi-verbinding of de WPS- PBC-functie via de routerconfiguratiepagina's inschakelt. Zie de gebruikershandleidingen van de specifieke routers voor meer informatie.
- Als de indicator Wi-Fi SETUP op de DS3880W geel knippert, dan is de Wi-Fi-verbinding mislukt. Wacht 2 minuten en probeer het opnieuw. Als het probleem onopgelost blijft, [probeer de Wi-Fi-verbinding dan](#page-12-1)  [handmatig in te stellen](#page-12-1) (zie 'Scenario 2: aansluiten op een router zonder WPS' op pagina [13\)](#page-12-1).
- Als de Wi-Fi-verbinding opnieuw mislukt, houd dan de knoppen + en - aan de bovenzijde van de DS3880W ingedrukt om het apparaat te resetten en probeer het vervolgens opnieuw.

## <span id="page-12-1"></span>Scenario 2: aansluiten op een router zonder WPS

#### **Opmerking**

 U kunt ook de onderstaande procedures volgen om de DS3880W handmatig met een WPS-router te verbinden.

Als u de DS3880W handmatig met een Wi-Fi-router wilt verbinden, is toegang tot de ingebouwde configuratiewebpagina van de DS3880W vereist om de interne Wi-Fiinstellingen te veranderen. Hiervoor hebt u een voor Wi-Fi-apparaat met een internetbrowser nodig voor een tijdelijke Wi-Fi-verbinding met de DS3880W. Het Wi-Fi-apparaat kan een iPod Touch/iPhone/iPad of een PC of Mac met Wi-Fi zijn.

Volg onderstaande volgorde om de DS3880W te verbinden met een Wi-Fi-router zonder WPS.

- 1 [Noteer de instellingen van uw Wi-Fi-router](#page-13-0)  [voor gebruik bij de Wi-Fi-installatie van de](#page-13-0)  [DS3880W](#page-13-0) (zie 'De instellingen van uw Wi-Fi-router noteren' op pagina [14](#page-13-0)).
- 2 Schakel de modus voor hulp bij het [instellen van Wi-Fi in op de DS3880W](#page-13-1) (zie 'De modus voor hulp bij instellen van Wi-Fi inschakelen op de DS3880W' op pagina [14\)](#page-13-1).
	- » Er verschijnt een nieuw Wi-Finetwerk van de DS3880W met de netwerknaam (SSID) Philips Fidelio AirPlay.
- 3 Verbind uw Wi-Fi-apparaat tijdelijk met [het nieuwe Wi-Fi-netwerk](#page-14-0) (zie 'Uw Wi-Fiapparaat met het nieuwe Wi-Fi-netwerk verbinden' op pagina [15](#page-14-0)).
- 4 Open de ingebouwde webpagina van de [DS3880W met de internetbrowser van](#page-15-0)  [uw Wi-Fi-apparaat](#page-15-0) (zie 'De ingebouwde webpagina van de DS3880W openen' op pagina [16\)](#page-15-0).
- 5 [Verander de interne Wi-Fi-instellingen van](#page-16-0)  [de DS3880W op basis van de in stap 1](#page-16-0)  [genoteerde instellingen](#page-16-0) (zie 'De interne Wi-Fi-instellingen van de DS3880W veranderen' op pagina [17](#page-16-0)).
- 6 [Herstel de Wi-Fi-instellingen van uw](#page-17-0)  [Wi-Fi-apparaat naar de instellingen van](#page-17-0)  [het bestaande Wi-Fi-thuisnetwerk](#page-17-0) (zie 'De Wi-Fi-instellingen van uw Wi-Fi-apparaat naar de instellingen van het bestaande Wi-Fi-thuisnetwerk herstellen' op pagina [18\)](#page-17-0).

#### <span id="page-13-0"></span>De instellingen van uw Wi-Fi-router noteren

#### **Opmerking**

 Raadpleeg altijd de gebruikershandleiding van uw Wi-Firouter voor uitgebreide instructies.

- $1$  Verbind uw Wi-Fi-apparaat met uw bestaande Wi-Fi-thuisnetwerk.
- 2 Start een internetbrowser (bijvoorbeeld Apple Safari of Microsoft Internet Explorer) op uw Wi-Fi-apparaat.
- 3 Open de configuratiepagina van uw Wi-Firouter.
- 4 Ga naar het tabblad Wi-Fi-instellingen en noteer de volgende informatie:
	- (A) Netwerknaam (SSID)
	- B Wi-Fi-veiligheidsmodus (gewoonlijk WEP, WPA of, wanneer ingeschakeld, WPA2)
	- C Wi-Fi-wachtwoord (als de Wi-Fiveiligheidsmodus is ingeschakeld)
	- D DHCP-modus (ingeschakeld of uitgeschakeld)
	- E Instellingen van het statisch IP-adres (als DHCP-modus is uitgeschakeld)

#### <span id="page-13-1"></span>De modus voor hulp bij instellen van Wi-Fi inschakelen op de DS3880W

#### **Opmerking**

 [Controleer of de DS3880W correct is opgestart](#page-10-2) (zie 'De DS3880W inschakelen' op pagina [11](#page-10-2)) voordat u op een knop op de DS3880W drukt.

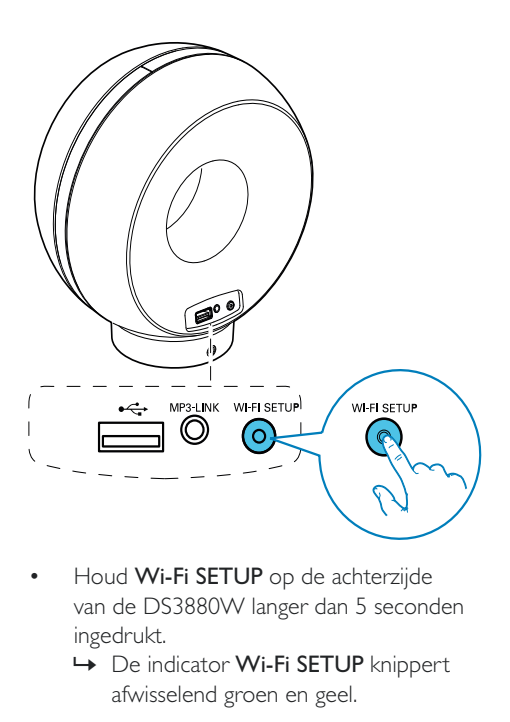

- ۰ Houd Wi-Fi SETUP op de achterzijde van de DS3880W langer dan 5 seconden ingedrukt.
	- » De indicator Wi-Fi SETUP knippert afwisselend groen en geel.
	- » Er verschijnt een nieuw Wi-Finetwerk van de DS3880W met de netwerknaam (SSID) Philips Fidelio AirPlay.
	- » Het kan ongeveer 45 seconden duren voordat de installatie van dit nieuwe Wi-Fi-netwerk is voltooid.

## Nederlands Nederlands

#### **Opmerking**

- Wanneer de handmatige Wi-Fi-installatie voor de DS3880W is voltooid, verdwijnt het door de DS3880W gecreëerde nieuwe Wi-Fi-netwerk.
- Als de modus voor hulp bij het instellen van Wi-Fi niet wordt gestart, schakel de DS3880W dan uit en probeer het opnieuw wanneer het apparaat is opgestart.
- Controleer of er geen andere apparaten met AirPlay van Philips gelijktijdig in de modus voor hulp bij het instellen van Wi-Fi worden getoond. Meerdere op deze manier gecreëerde Wi-Fi-netwerken kunnen onderlinge storing veroorzaken.

#### <span id="page-14-0"></span>Uw Wi-Fi-apparaat met het nieuwe Wi-Fi-netwerk verbinden

Slechts één Wi-Fi-apparaat heeft toegang tot het nieuwe Wi-Fi-netwerk van de DS3880W. Om storing van andere Wi-Fi-apparaten te voorkomen, wordt u aangeraden de Wi-Fifunctie op uw andere Wi-Fi-apparaten tijdelijk uit te schakelen.

#### Optie 1: uw iPod Touch/iPhone/iPad gebruiken

Selecteer Settings (Instellingen) -> Wi-Fi op uw iPod touch/iPhone/iPad.

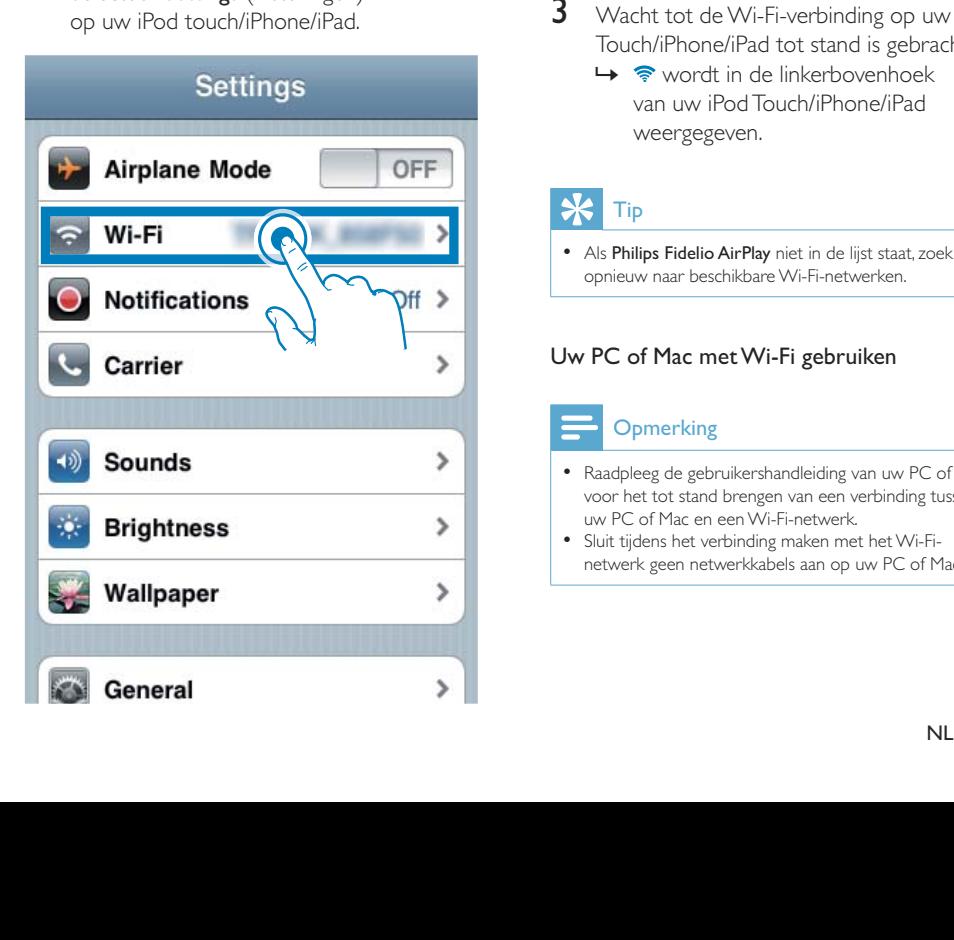

2 Selecteer Philips Fidelio AirPlay in de lijst van beschikbare netwerken.

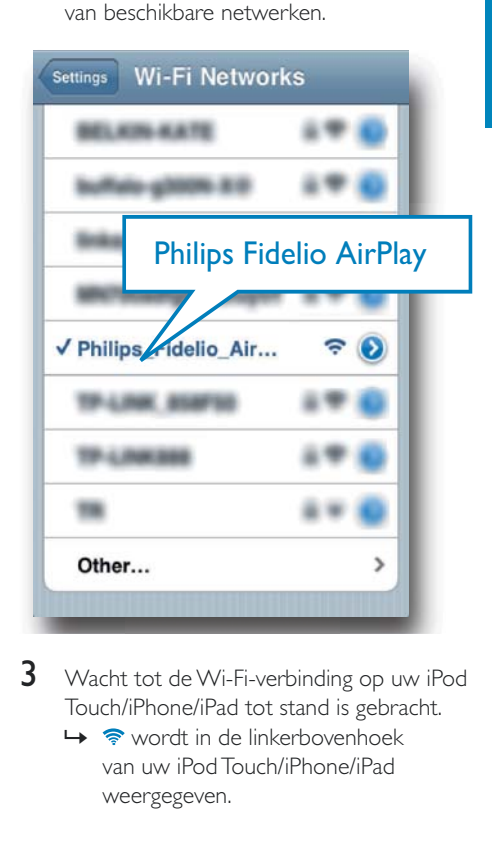

- **3** Wacht tot de Wi-Fi-verbinding op uw iPod Touch/iPhone/iPad tot stand is gebracht.
	- →  $\Rightarrow$  wordt in de linkerbovenhoek van uw iPod Touch/iPhone/iPad weergegeven.

#### Tip

 Als Philips Fidelio AirPlay niet in de lijst staat, zoek dan opnieuw naar beschikbare Wi-Fi-netwerken.

#### Uw PC of Mac met Wi-Fi gebruiken

#### **Opmerking**

- Raadpleeg de gebruikershandleiding van uw PC of Mac voor het tot stand brengen van een verbinding tussen uw PC of Mac en een Wi-Fi-netwerk.
- Sluit tijdens het verbinding maken met het Wi-Finetwerk geen netwerkkabels aan op uw PC of Mac.
- 1 Open de instellingenwerkbalk of het bedieningspaneel voor Wi-Fi op uw PC of Mac.
- 2 Zoek naar beschikbare Wi-Fi-netwerken.

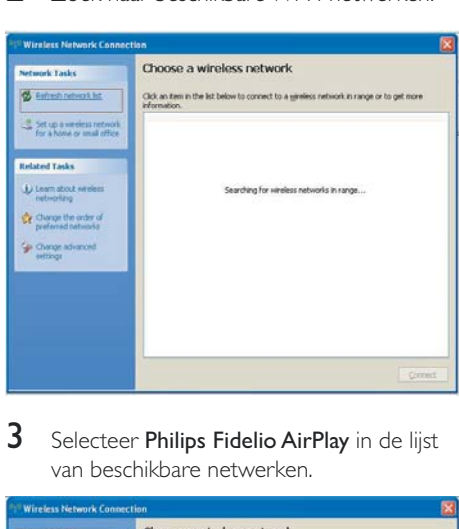

3 Selecteer Philips Fidelio AirPlay in de lijst van beschikbare netwerken.

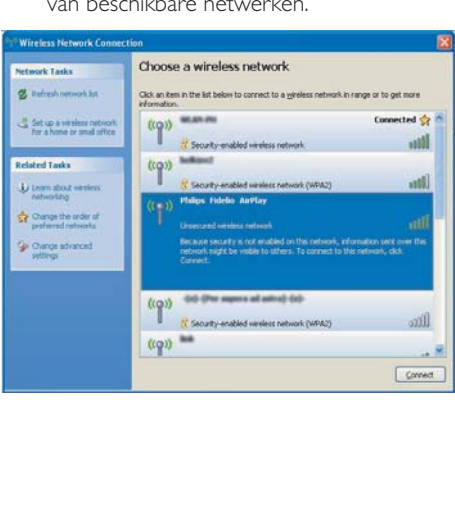

4 Wacht tot de Wi-Fi-verbinding op uw PC of Mac tot stand is gebracht.

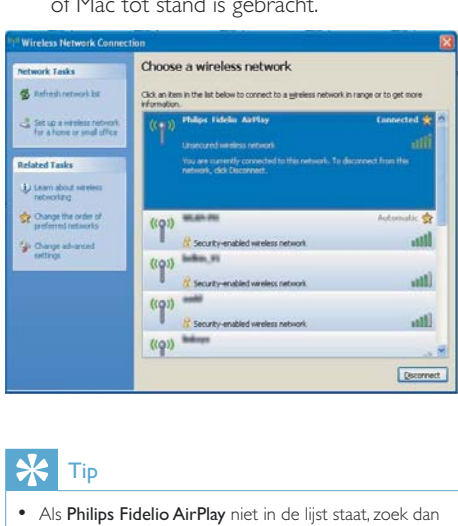

#### Tip

 Als Philips Fidelio AirPlay niet in de lijst staat, zoek dan opnieuw naar beschikbare Wi-Fi-netwerken.

#### <span id="page-15-0"></span>De ingebouwde webpagina van de DS3880W openen

- 1 Start de Safari-browser van Apple of een andere internetbrowser op uw Wi-Fiapparaat.
- 2 Typ 192.168.1.1 in de adresbalk van de browser en druk op enter.
	- → De configuratiewebpagina van de DS3880W wordt getoond.

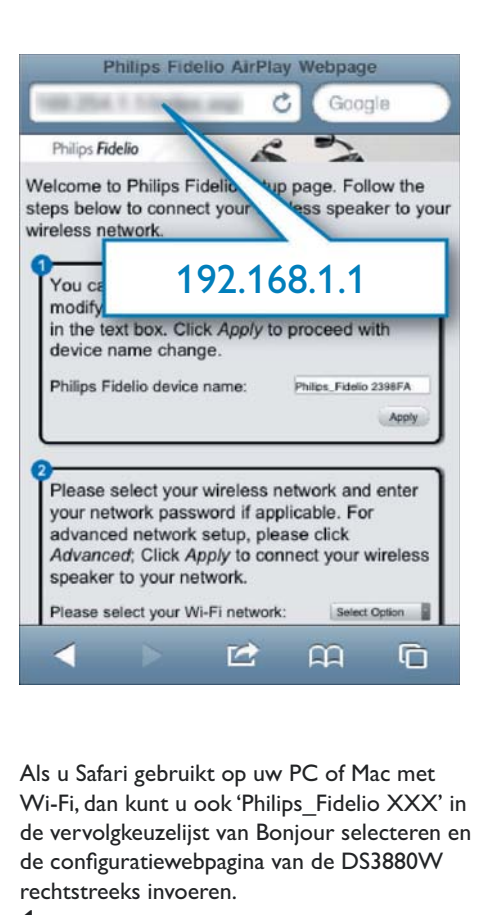

Als u Safari gebruikt op uw PC of Mac met Wi-Fi, dan kunt u ook 'Philips\_Fidelio XXX' in de vervolgkeuzelijst van Bonjour selecteren en de configuratiewebpagina van de DS3880W rechtstreeks invoeren.

- $1$  Klik op  $\ast$  -> Preferences (Voorkeuren).
	- » Het bladwijzermenu wordt weergegeven.

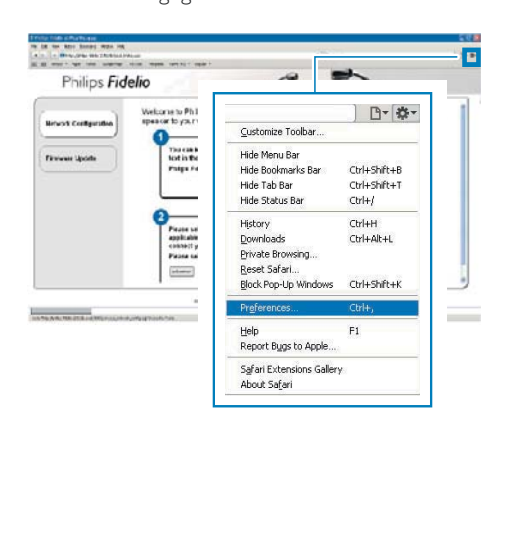

2 Schakel het selectievakje Include Bonjour (Voeg Bonjour toe) in voor de Bookmarks bar (Bladwijzerbalk).

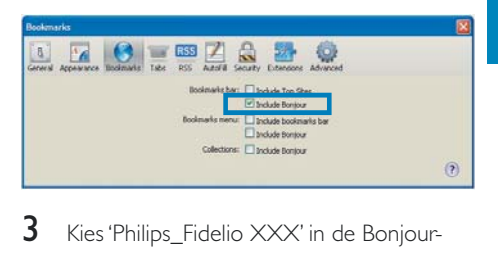

- **3** Kies 'Philips\_Fidelio XXX' in de Bonjourvervolgkeuzelijst die in de bladwijzerbalk wordt getoond.
	- → De configuratiewebpagina van de DS3880W wordt getoond.

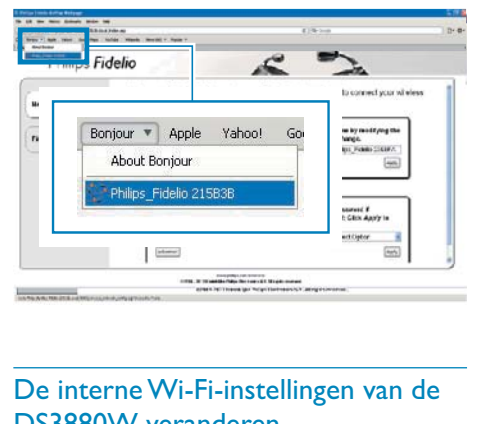

#### <span id="page-16-0"></span>De interne Wi-Fi-instellingen van de DS3880W veranderen

Op de configuratiewebpagina van de DS3880W kunt u de interne Wi-Fiinstellingen van de DS3880W veranderen om de DS3880W met uw bestaande Wi-Fithuisnetwerk te verbinden.

#### **Opmerking**

 Controleer of de instellingen op de configuratiewebpagina overeenkomen met de Wi-Finetwerkinstellingen die u hebt genoteerd.

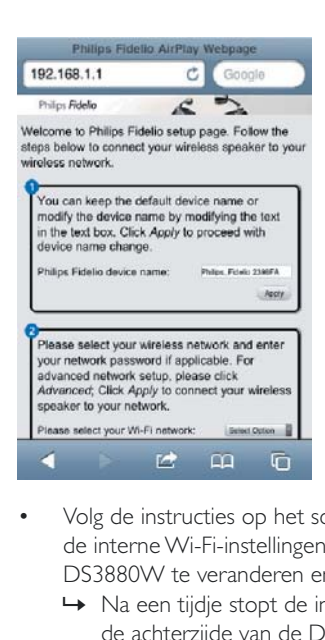

- $\bullet$  Volg de instructies op het scherm om de interne Wi-Fi-instellingen van de DS3880W te veranderen en te bevestigen.
	- » Na een tijdje stopt de indicator aan de achterzijde van de DS3880W met knipperen en blijft deze groen branden, waarna het apparaat piept.
	- » De DS3880W is nu correct op uw bestaande Wi-Fi-thuisnetwerk aangesloten.

#### **Opmerking**

- Als de indicator WI-FI SETUP op de DS3880W niet groen blijft branden, dan is de Wi-Fi-verbinding mislukt. Schakel uw Wi-Fi-router en de DS3880W uit en schakel ze vervolgens opnieuw in om te zien of de DS3880W met uw Wi-F-thuisnetwerk kan worden verbonden. Als het probleem onopgelost blijft, probeer bovenstaande procedures dan opnieuw.
- Nadat u de bovenstaande veranderingen hebt doorgevoerd of de DS3880W hebt uitgeschakeld en weer ingeschakeld, verdwijnt het door de DS3880W gecreëerde Wi-Fi-netwerk.

## Tip

- Verander indien gewenst de naam van de DS3880W in Advanced settings -> AirPlay Device Name (Geavanceerde instellingen -> AirPlay-apparaatnaam) op de configuratiewebpagina van de DS3880W. Dit is handig wanneer u meerdere Philips-apparaten met AirPlay hebt en u een onderscheid wilt maken.
- Als u de netwerknaam (SSID) handmatig wilt invoeren (bijvoorbeeld als u uw SSID wilt verbergen), gaat u naar Advanced settings -> CONFIGURE MANUALLY (Geavanceerde instellingen -> HANDMATIG CONFIGUREREN) op de configuratiewebpagina van de DS3880W.

#### <span id="page-17-0"></span>De Wi-Fi-instellingen van uw Wi-Fi-apparaat naar de instellingen van het bestaande Wi-Fi-thuisnetwerk herstellen

#### **Opmerking**

- Controleer of de instellingen in stap 2 en 3 overeenkomen met de eerder genoteerde instellingen van uw Wi-Fi-thuisnetwerk.
- 1 Selecteer Settings -> Wi-Fi (Instellingen -> Wi-Fi) op uw iPod Touch/iPhone/iPad.
	- ۰ Of open de lijst met beschikbare Wi-Fi-netwerken op uw PC of Mac.

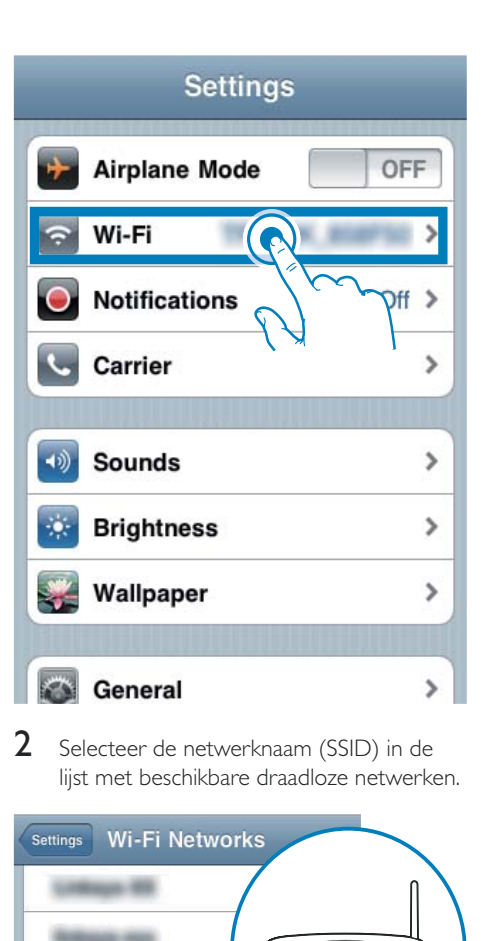

2 Selecteer de netwerknaam (SSID) in de lijst met beschikbare draadloze netwerken.

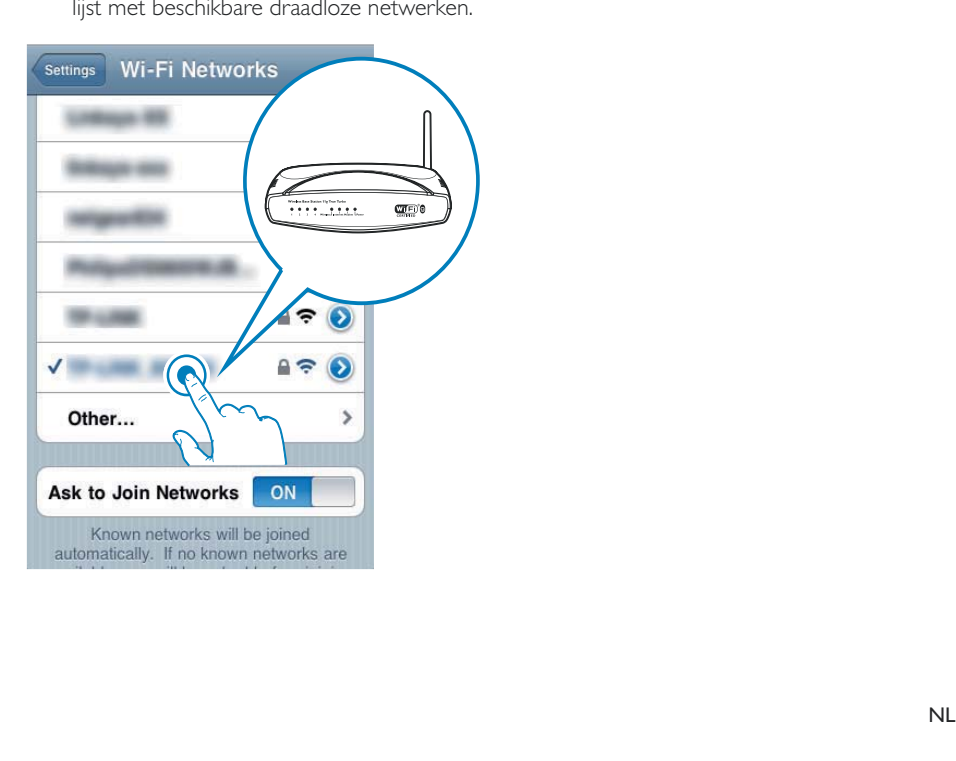

- 3 Voer indien vereist de netwerksleutel in.
- 4 Wacht tot de Wi-Fi-verbinding met uw Wi-Fi-thuisnetwerk tot stand is gebracht.

## <span id="page-19-0"></span>5 Afspelen

### Audio van uw iTunesmuziekbibliotheek naar de DS3880W streamen

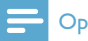

#### **Opmerking**

 Controleer of uw iTunes-apparaat met hetzelfde Wi-Fi-netwerk is verbonden als de DS3880W. Uw iTunesapparaat kan een iPod Touch/iPhone/iPad met iOS 4.3 (of hoger) of een PC of Mac met Wi-Fi en iTunes 10 (of hoger) zijn.

#### Streamen vanaf uw iPod Touch/ iPhone/iPad

- 1 Start de iPod-toepassing op uw iPod Touch/iPhone/iPad.
- 2 Raak het AirPlay-pictogram aan.

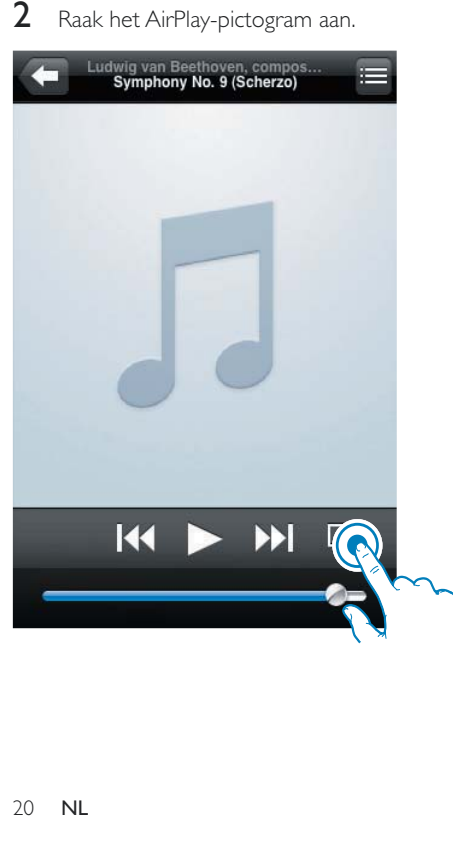

3 Selecteer Philips Fidelio XXXX (of een aangepaste naam) in de Airplay-lijst.

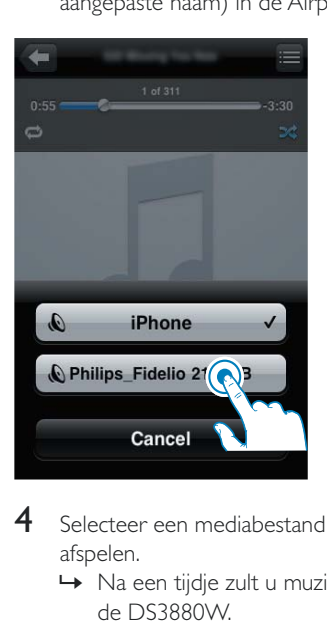

- 4 Selecteer een mediabestand en start het afspelen.
	- » Na een tijdje zult u muziek horen via de DS3880W.

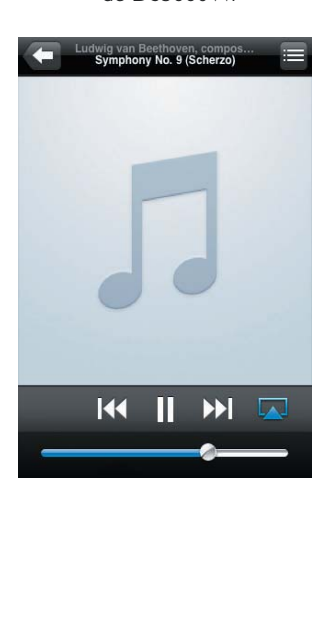

#### <span id="page-20-0"></span>**Opmerking**

- Als u na het configureren geen muziek hoort, kunt u het volgende doen op uw iPod touch/iPhone/iPad:
- (1) Verbreek de verbinding met de Wi-Fi-router en maak vervolgens opnieuw verbinding met dezelfde router;
- (2) Sluit alle toepassingen af die op de achtergrond draaien;
- (3) Schakel uw iPod touch/iPhone/iPad uit en vervolgens weer in.

#### Streamen vanaf uw PC of Mac

- 1 Start iTunes 10 (of hoger) op uw PC of Mac.
- 2 Klik in het venster op het pictogram AirPlay.

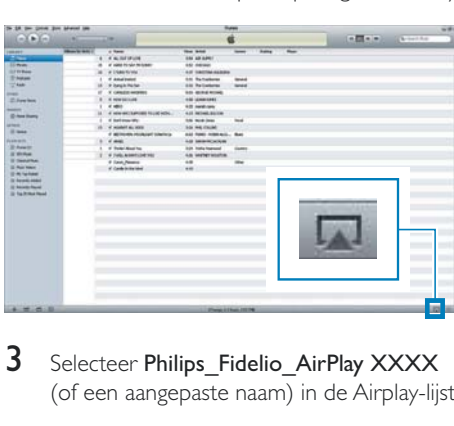

3 Selecteer Philips Fidelio AirPlay XXXX (of een aangepaste naam) in de Airplay-lijst.

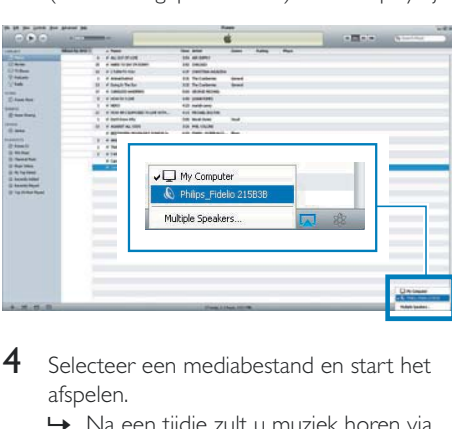

- Selecteer een mediabestand en start het afspelen.
	- » Na een tijdje zult u muziek horen via de DS3880W.

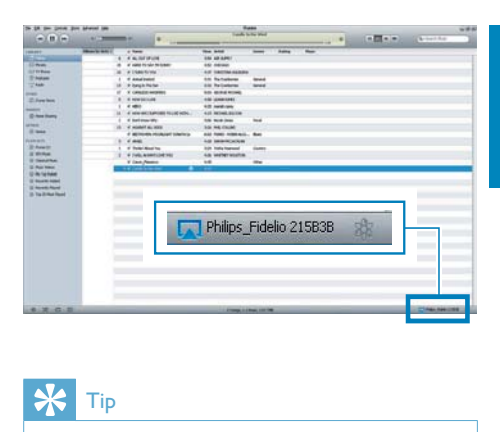

## Tip

- Wanneer u audio van uw iTunes-muziekbibliotheek naar een PC of Mac streamt, kunt u bij stap 3 andere apparaten dan alleen één apparaat met Airplay kiezen (wanneer beschikbaar) om muziek naar alle geselecteerde apparaten tegelijk te streamen.
- Als u een eerdere versie van iTunes gebruikt, is het AirPlay-pictogram mogelijk & in plaats van  $\blacksquare$ .

## Bediening

U kunt op uw iTunes-apparaat of op de DS3880W verschillende afspeelopties kiezen.

## **Opmerking**

- Controleer of u audio van uw iTunes-muziekbibliotheek naar de DS3880W hebt gestreamd.
- $\bullet$ Druk op ▶II om het afspelen te onderbreken of te hervatten.
- ۰ Druk herhaaldelijk op +/- om het volume in te stellen.

## Tip

 Als u muziek van een PC/Mac streamt en het afspelen wilt regelen met de DS3880W, vergeet dan niet Allow iTunes audio control from remote speakers (Regelen van iTunes-geluid via externe luidsprekers toestaan) in Edit -> Preferences -> Devices (Bewerken -> Voorkeuren -> Apparaten) aan te vinken op iTunes.

### <span id="page-21-0"></span>Geavanceerde geluidsinstellingen gebruiken

#### Wanneer uw iTunes-apparaat een iPod Touch/ iPhone/iPad is:

Voor geavanceerde geluidsinstellingen en extra functies kunt u uw iPod Touch/iPhone/iPad gebruiken om de Philips Fidelio -toepassing via de Apple App Store te downloaden. De toepassing van Philips is gratis.

#### Als uw iTunes-apparaat een PC of Mac met Wi-Fi is:

Voor geavanceerde geluidsinstellingen kunt u de equalizer in iTunes gebruiken (View -> Show Equalizer (Weergave -> Toon equalizer)).

#### Tip

Raadpleeg "Help" in iTunes voor meer informatie.

### De USB-aansluiting gebruiken om uw iPod/iPhone/iPad op te laden of muziek af te spelen

#### **Opmerking**

- De USB-aansluiting is alleen compatibel met de iPod/ iPhone/iPad.
- Om mogelijke schade aan de DS3880W te voorkomen, gebruikt u de USB-aansluiting uitsluitend om een iPod/ iPhone/iPad met de DS3880W te verbinden.

U kunt uw iPod/iPhone/iPad opladen en muziek afspelen via de USB-aansluiting met een USBkabel van Apple (niet meegeleverd).

Als u audiostreamen met AirPlay hebt gestopt, schakelt het apparaat automatisch naar de USBbron wanneer een USB-verbinding tot stand is gebracht.

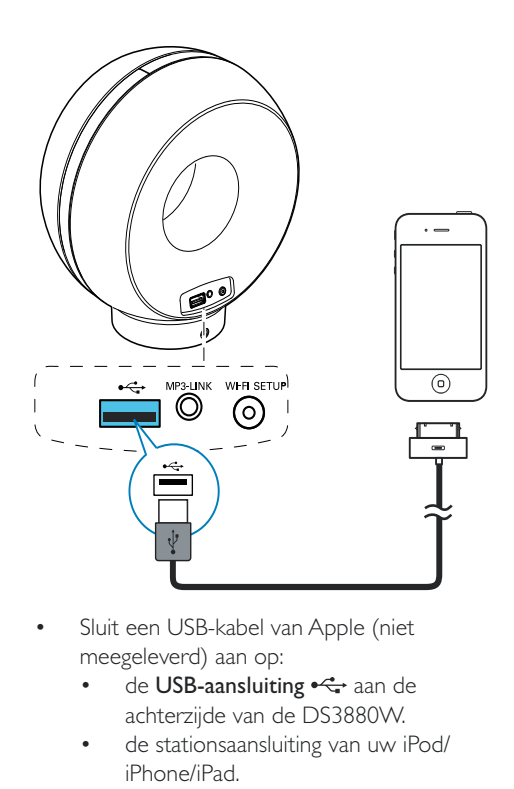

- $\bullet$  Sluit een USB-kabel van Apple (niet meegeleverd) aan op:
	- ۰ de USB-aansluiting  $\leftrightarrow$  aan de achterzijde van de DS3880W.
	- $\bullet$  de stationsaansluiting van uw iPod/ iPhone/iPad.

#### Tip

- Met de accu van uw DS3880W kunt u uw iPod/iPhone/ iPad onderweg afspelen.
- U kunt de accu niet gebruiken om uw iPod/iPhone/iPad op te laden.

#### Compatibele iPod/iPhone/iPad

De USB-aansluiting biedt ondersteuning voor het afspelen en opladen van de volgende iPod-, iPhone- en iPad-modellen.

- ۰ iPad 2
- $\bullet$ iPad
- ۰ iPhone 4
- ۰ iPhone 3GS
- $\bullet$ iPhone 3G
- ۰ iPhone
- ۰ iPod classic
- $\bullet$ iPod 5G
- ۰ iPod 4G
- ۰ iPod nano (2e, 3e, 4e, 5e en 6e generatie)
- $\bullet$ iPod touch (1e, 2e, 3e en 4e generatie)

### <span id="page-22-0"></span>Muziek van een extern apparaat afspelen

U kunt uw DS3880W ook gebruiken om naar een externe audiospeler luisteren.

Als u zowel de audiostream via AirPlay en het afspelen van muziek via de USB-aansluiting heb gestopt, schakelt de DS3880W automatisch naar de MP3 Link-bron.

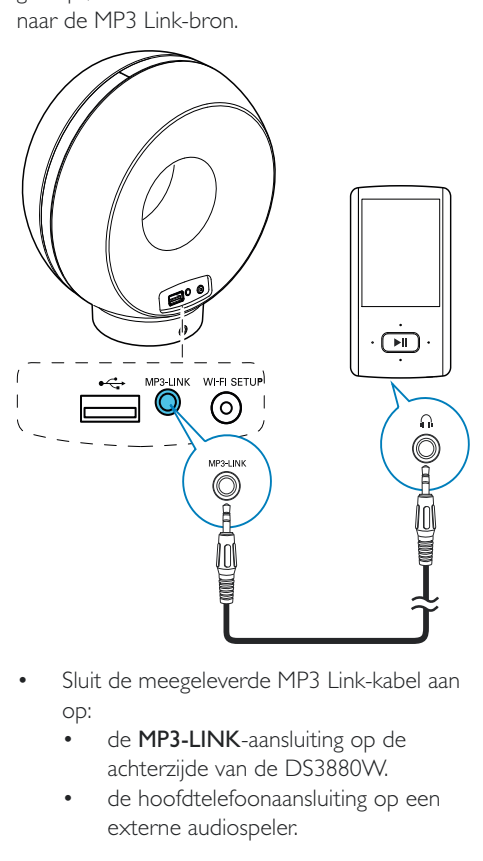

- ۰ Sluit de meegeleverde MP3 Link-kabel aan op:
	- $\overline{a}$  de MP3-LINK-aansluiting op de achterzijde van de DS3880W.
	- $\bullet$  de hoofdtelefoonaansluiting op een externe audiospeler.

## <span id="page-23-0"></span>6 Firmware bijwerken

Om de prestaties van de DS3880W te verbeteren, biedt Philips mogelijk nieuwe firmware voor het upgraden van uw DS3880W.

Registreer uw product op www.philips.com/ welcome om informatie te ontvangen over de nieuwste firmware.

#### **Opmerking**

• U kunt alleen de firmware van een PC/Mac bijwerken.

## Het updatebestand downloaden

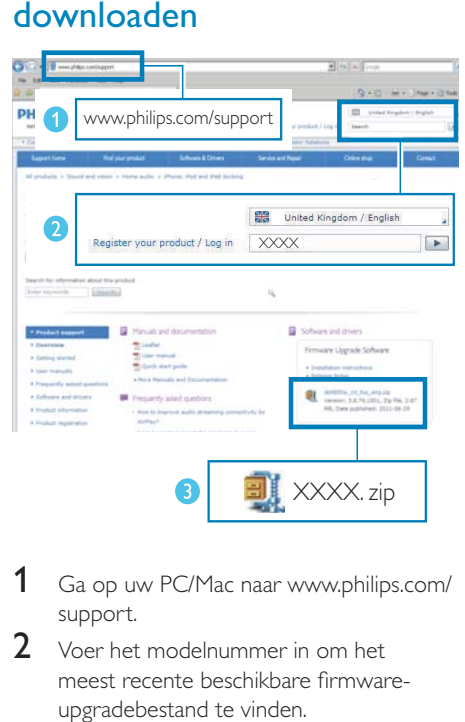

- 1 Ga op uw PC/Mac naar www.philips.com/ support.
- 2 Voer het modelnummer in om het meest recente beschikbare firmwareupgradebestand te vinden.
- 3 Sla het upgradebestand op uw harde schijf op.

## Bijwerken vanaf de configuratiepagina

#### **Waarschuwing**

 Sluit uw DS3880W altijd aan op de netspanning voordat u een firmware-upgrade uitvoert. Schakel uw DS3880W nooit uit tijdens een firmware-upgrade.

#### **Opmerking**

- Als u op uw PC of Mac een andere internetbrowser wilt gebruiken dan Apple Safari, vergeet dan niet naar de configuratiepagina van uw Wi-Fi-router te gaan en het IP-adres van uw DS3880W te noteren. Zie de gebruikershandleiding van uw Wi-Fi-router als u wilt weten hoe u de IP-adressen van apparaten vindt die met de Wi-Fi-router zijn verbonden.
- 1 [Schakel de DS3880W in](#page-10-1) (zie 'Voorbereiden' op pagina [11](#page-10-1)).
	- » Het opstarten van het apparaat neemt ongeveer 35 seconden in beslag. Tijdens het opstarten knippert de indicator WI-FI SETUP op de achterzijde van het apparaat snel in de kleur groen.
	- » Na het opstarten hoort u een piepje en de indicator WI-FI SETUP brandt groen. De DS3880W wordt automatisch verbonden met het laatst geconfigureerde Wi-Fi-netwerk.
- 2 Controleer of de DS3880W en uw PC of Mac zijn verbonden met dezelfde Wi-Firouter.
- 3 Open Apple Safari op uw PC of Mac en selecteer vervolgens 'Philips\_Fidelio XXX' in de Bonjour-vervolgkeuzelijst.
	- ۰ Of open een willekeurige andere internetbrowser op uw PC of Mac en voer vervolgens het IP-adres van de DS3880W in de adresbalk in (beschikbaar op de configuratiepagina van de Wi-Fi-router).

→ De configuratiewebpagina van de DS3880W wordt getoond.

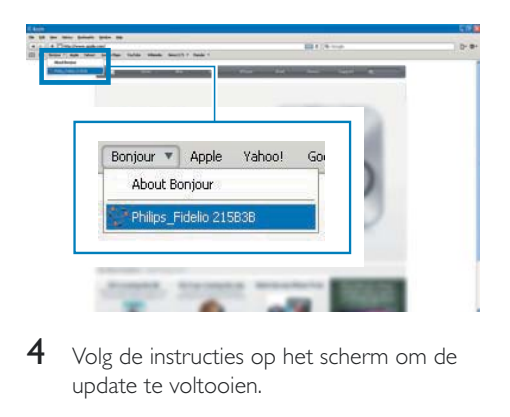

4 Volg de instructies op het scherm om de update te voltooien.

#### **Opmerking**

- Als de firmware-update mislukt, probeer dan bovenstaande procedures opnieuw.
- Wanneer de firmware-update is voltooid en er een probleem is met de Wi-Fi-verbinding, houd dan de knoppen + en - op de DS3880W meer dan 5 seconden tegelijk ingedrukt om het apparaat te resetten. Probeer vervolgens opnieuw het Wi-Finetwerk voor de DS3880W in te stellen.

## <span id="page-25-0"></span>7 Productinformatie

#### **Opmerking**

 Productinformatie kan zonder voorafgaande kennisgeving worden gewijzigd.

## **Specificaties**

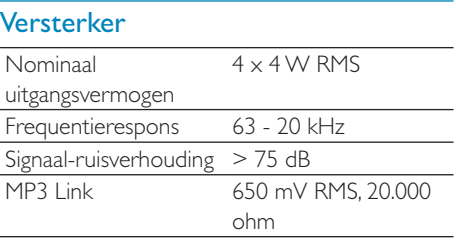

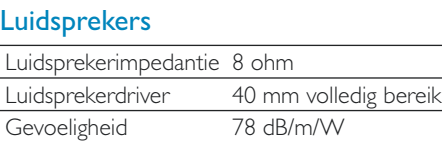

#### **Draadloos**

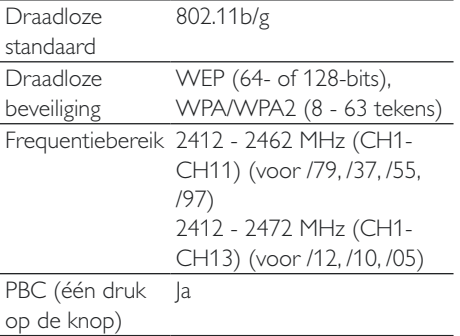

### Algemene informatie

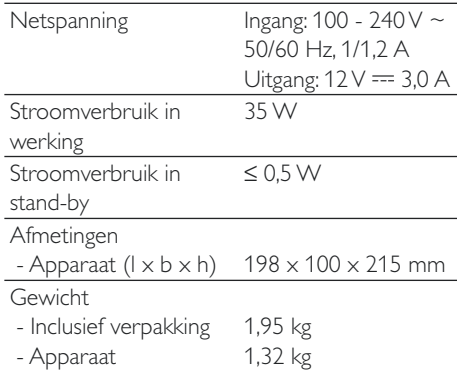

## <span id="page-26-0"></span>8 Problemen oplossen

#### **Waarschuwing**

Verwijder de behuizing van dit apparaat nooit.

Probeer het apparaat nooit zelf te repareren. Hierdoor wordt de garantie ongeldig.

Als er zich problemen voordoen bij het gebruik van dit apparaat, controleer dan het volgende voordat u om service vraagt. Als het probleem onopgelost blijft, gaat u naar de website van Philips (www.philips.com/welcome). Als u contact opneemt met Philips, zorg er dan voor dat u het apparaat, het modelnummer en het serienummer bij de hand hebt.

#### Geen stroom

- Controleer of de netspanningsstekker van het apparaat goed is aangesloten.
- Zorg ervoor dat er stroom op het stopcontact staat.
- Laad de accu volledig op voordat u de DS3880W meeneemt voor gebruik onderweg.

#### Geen geluid

- Pas het volume aan.
- Controleer de Wi-Fi-netwerkaansluiting. Stel indien nodig het netwerk opnieuw in.

#### Het apparaat reageert niet

- Houd de knoppen + en op de DS3880W meer dan 5 seconden ingedrukt om het apparaat te resetten. Stel vervolgens het Wi-Fi-netwerk voor de DS3880W opnieuw in.
- Haal de stekker uit het stopcontact en steek deze er vervolgens weer in. Schakel het apparaat opnieuw in.

#### Wi-Fi-netwerkverbinding tot stand brengen mislukt

- Controleer of uw Wi-Fi-router gecertificeerd is voor Wi-Fi 802.11b/g. Dit apparaat is alleen compatibel met 802.11b/g-gecertificeerde Wi-Fi-routers.
- Als uw Wi-Fi-router Wi-Fi 802.11n-gecertificeerd is, schakel dan de modus voor 802.11b/g in. De DS3880W biedt geen ondersteuning voor routers met alleen 802.11n.
- Dit apparaat biedt geen ondersteuning voor de WPS-PIN-methode.
- Als uw Wi-Fi-router ondersteuning biedt voor zowel WPS als de WPS-PBCmethode, maar geen verbinding kan maken met de DS3880W, [probeer Wi-Fi dan](#page-12-1)  [handmatig in te stellen](#page-12-1) (zie 'Scenario 2: aansluiten op een router zonder WPS' op pagina [13\)](#page-12-1).
- Schakel SSID-uitzending op de Wi-Firouter in.
- Blijf uit de buurt van potentiële storingsbronnen die het Wi-Fi-signaal kunnen storen, zoals magnetrons.
- Als u uw PC niet kunt gebruiken voor het installeren van een Wi-Fi-netwerk, controleer dan of uw PC gebruikmaakt van een Wi-Fi-netwerk. U kunt geen Ethernetaansluiting gebruiken voor het instellen van een AirPlay-netwerk.
- Controleer of de SSID-naam van uw router uit alfanumerieke tekens bestaat zonder spaties of speciale tekens als %/#/\*.
- Als u de naam van het AirPlayapparaat 'Philips Fidelio XXXX' in het instellingenmenu wilt wijzigen, gebruik dan geen speciale tekens of symbolen.
- Voor bepaalde nieuwe typen Wi-Firouters kan automatisch een netwerknaam (SSID) worden gecreëerd wanneer u WPS gebruikt om te verbinden. Verander de standaardnetwerknaam (SSID) altijd naar een vereenvoudigde naam met alfanumerieke tekens. Verander ook de Wi-Fi-beveiligingsmodus om uw netwerk te beveiligen.

#### Onderbrekingen tijdens het streamen van muziek via AirPlay

Voer een of meer van de volgende handelingen uit:

- Plaats de DS3880W dichter bij uw Wi-Firouter.
- Verwijder eventuele voorwerpen tussen de DS3880W en uw Wi-Fi-router.
- Gebruik geen Wi-Fi-kanaal dat wordt overlapt door het Wi-Fi-netwerk in de buurt.
- Controleer of uw netwerksnelheid snel genoeg is. (Als meerdere apparaten dezelfde router delen, kan dit van invloed zijn op de prestaties van AirPlay.) Schakel de andere apparaten die zijn aangesloten op uw router uit.
- Schakel de optie Quality of Service (QoS) in, indien deze beschikbaar is op de Wi-Firouter.
- Schakel andere Wi-Fi-routers uit.

#### Ik zie geen AirPlay-pictogram op mijn iTunesapparaat

- Controleer of de DS3880W op uw Wi-Fithuisnetwerk is aangesloten.
- Controleer voordat u iTunes opent of de Bonjour-service is ingeschakeld op uw PC. Windows XP: om de service in te schakelen, klikt u op Start->**Configuratiescherm** en dubbelklikt u op Systeembeheer-> Services->Bonjour Service, vervolgens op Start en op OK in het pop-upvenster.
- Als het probleem onopgelost blijft, probeert u de DS3880W opnieuw in te schakelen.

#### Verbinding tot stand brengen tussen AirPlay en Mac of PC is mislukt

• Schakel tijdelijk de firewall en beveiligingssoftware uit om te zien of deze de poorten blokkeert die AirPlay gebruikt om inhoud te streamen. Raadpleeg de sectie "Help" van uw firewall- en beveiligingssoftware om te lezen hoe u de poorten deblokkeert die door AirPlay worden gebruikt.

- Wanneer u een iPod touch/iPhone/iPad/ Mac/PC voor AirPlay gebruikt en het afspelen van muziek wordt onderbroken of stopt, probeert u uw iPod touch/iPhone/ iPad, iTunes of DS3880W opnieuw op te starten.
- Streamen van video of downloads van FTP-servers kunnen uw router overbelasten en zo onderbrekingen in het afspelen van muziek via AirPlay veroorzaken. Probeer de belasting van uw router te verlagen.

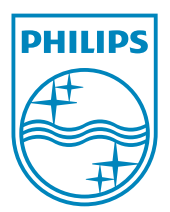

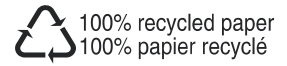

©2011 Koninklijke Philips Electronics N.V. All rights reserved. DS3880W\_10\_UM\_V1.0